### Zpřístupnění děl nedostupných na trhu – nová digitální služba pro veřejné knihovny

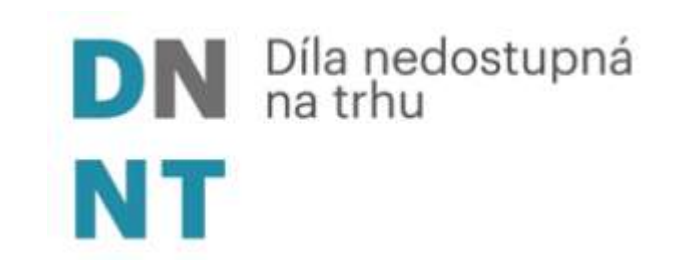

Vít Richter

Národní knihovna ČR

Jihomoravský kraj – Středočeský kraj

7. 4. 2022

# **Jak nabídnou uživatelům novou službu v digitálním prostředí?**

### K čemu je digitalizace ?

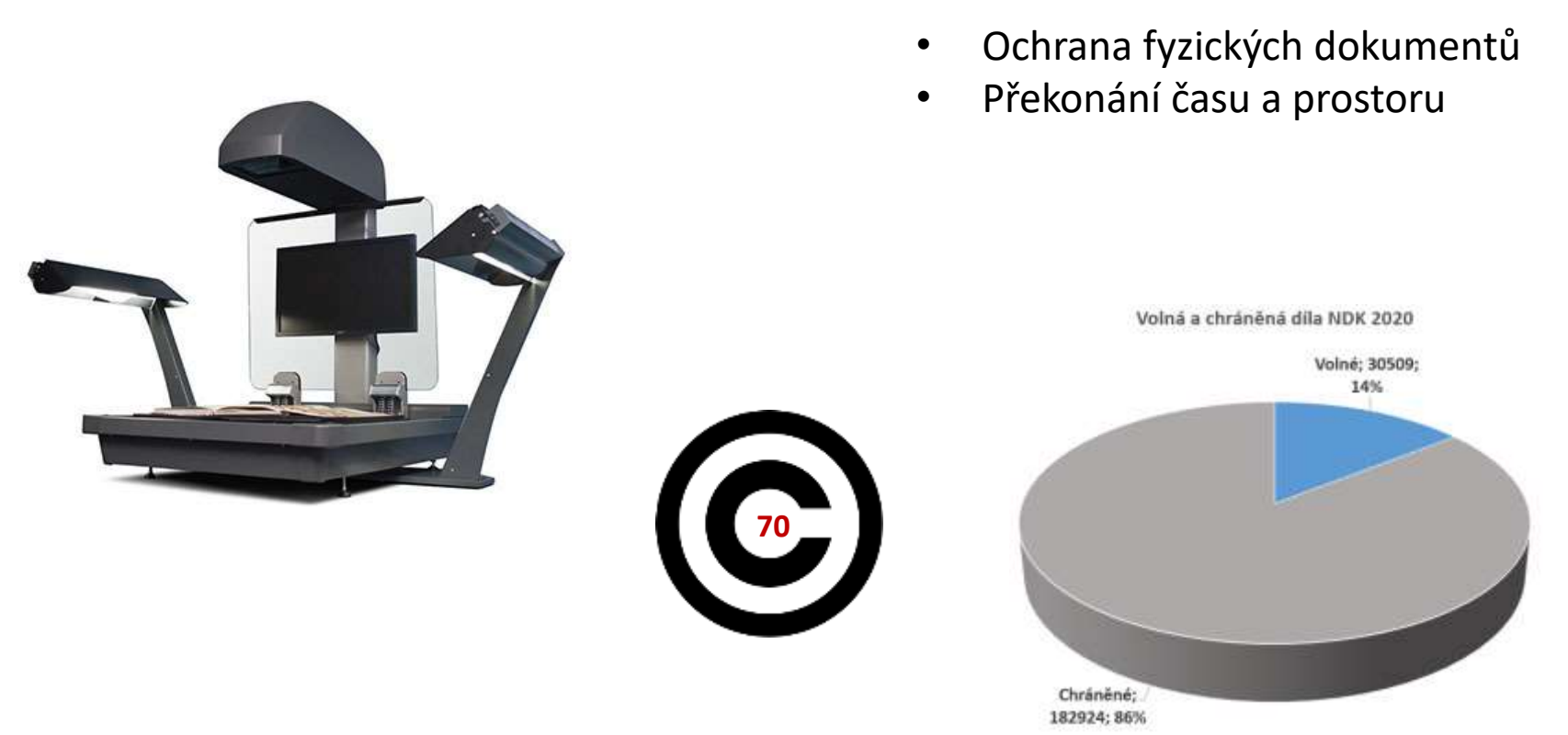

**V rámci ČR digitalizováno nejméně 260 000 sv. z české vydavatelské produkce Roční přírůstek digitalizace: 4 mil. stran**

**Domácí** 

### Studenti ztratí přístup k digitálním knihám. Jak se máme učit, ptají se

① 7. února 2021 8:00

Speciály

Očima čtenářů

Přestože knihovny zůstávají ve většině případů zavřené, v pátek 12. února ztratí vysokoškolští studenti i pedagogové přístup také k digitálním verzím knih. Zástupci nakladatelů se totiž nedomluvili s vládou na adekvátních kompenzacích. "Literaturu potřebuji k psaní diplomové práce, nevím, co budu dělat," říká studentka Denisa.

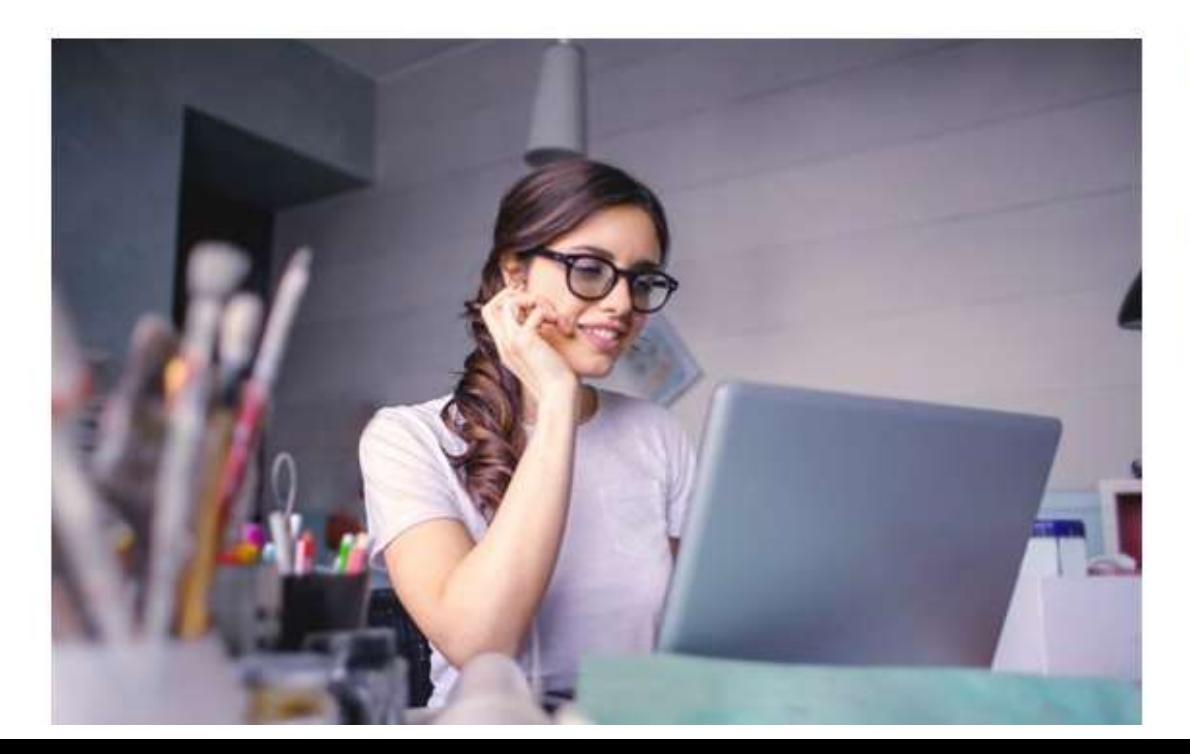

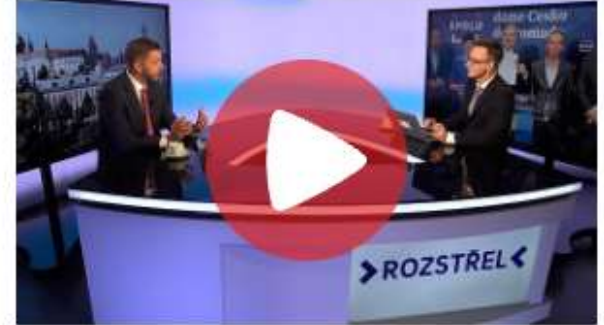

Pro STAN chci vnitro i školství, řekl v Rozstřelu Rakušan

Reklama

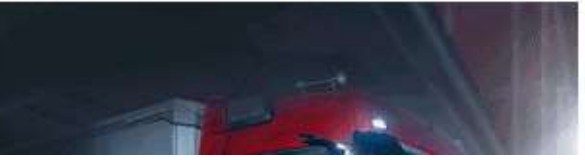

### Využití digitálních knihoven: listopad 2020 až červen 2021:

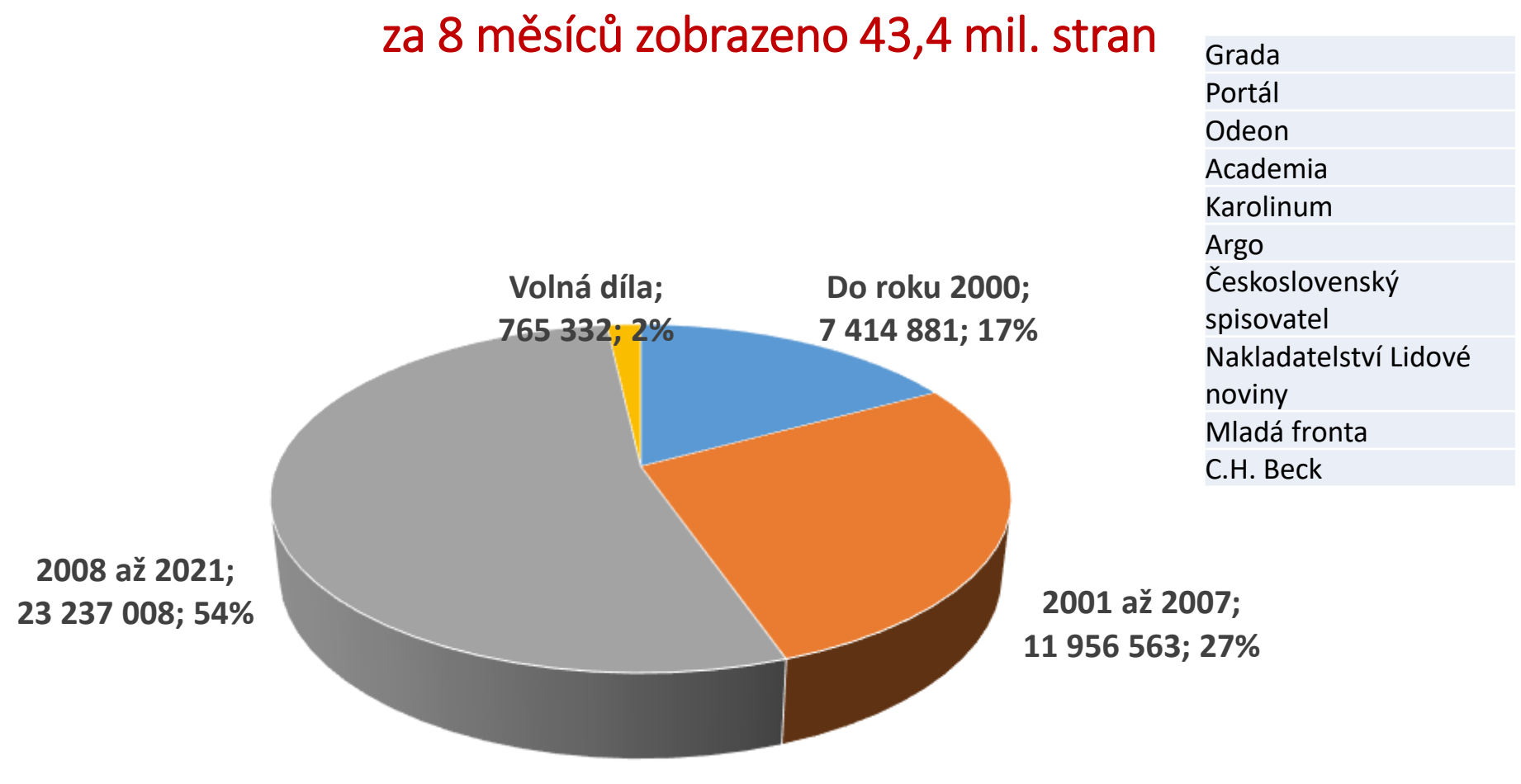

- Národní knihovna ČR
- Moravská zemská knihovna
- Knihovna AV ČR
- Univerzita Karlova
- Národní technická knihovna

## Co je v současné době dostupné v plných textech?

Díla nedostupná na trhu = DNNT

- **Vzdálený přístup - online**
	- Periodika vydaná do roku 2011 včetně
	- Knihy vydané do roku 2001 včetně
- **Přístup na místě samém – online přes terminál v knihovně** • Knihy vydané v letech 2002 - 2007

**Bezplatná služba**

### Dílo nedostupné na trhu

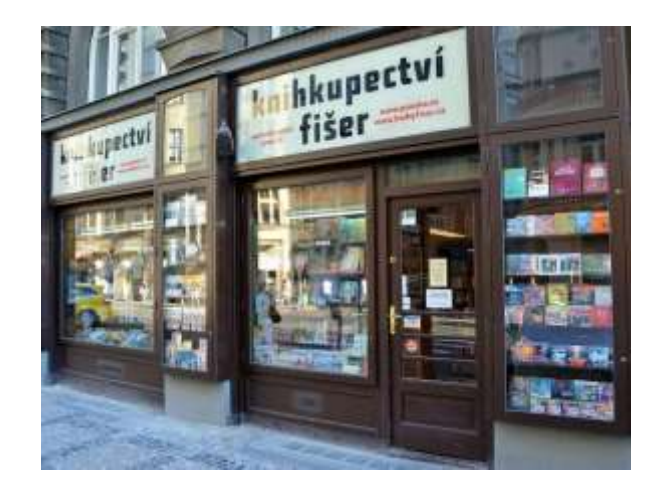

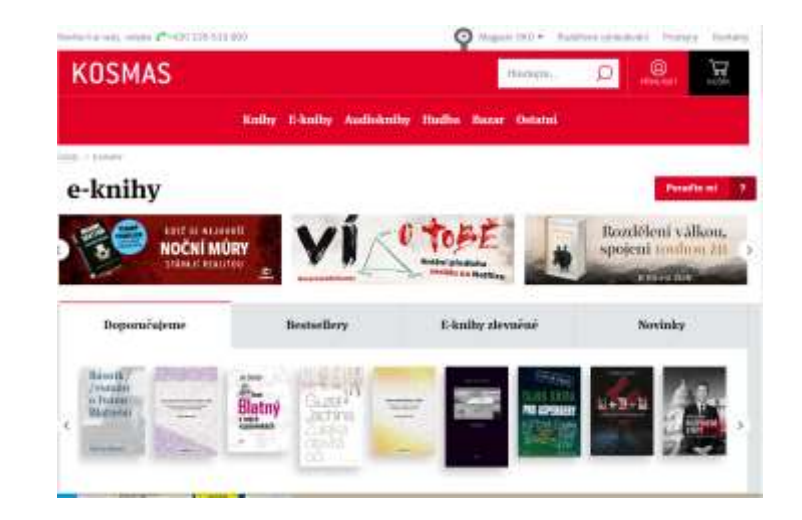

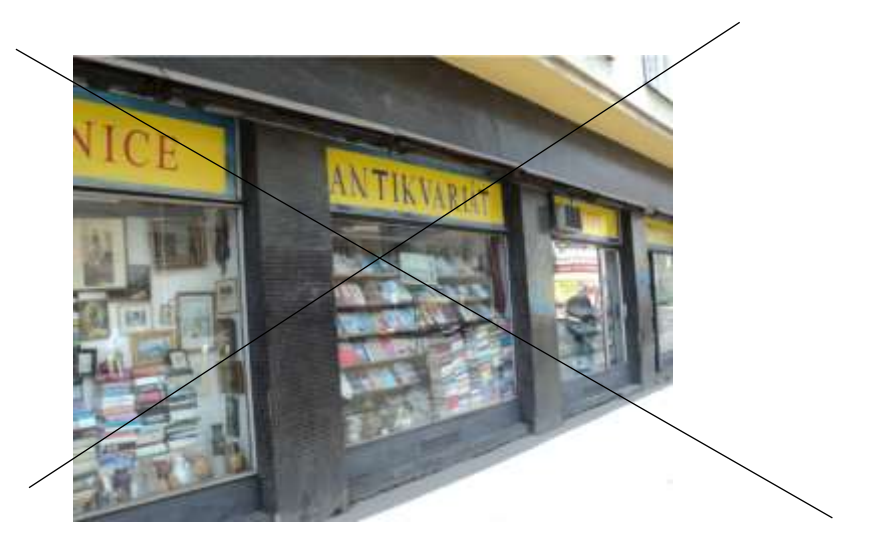

#### **Volné dílo:**

Uplynulo 70 let od smrti autora nebo při nejistotě dílo vydané před 110 lety

# Co nabízí DNNT a Národní digitální knihovna?

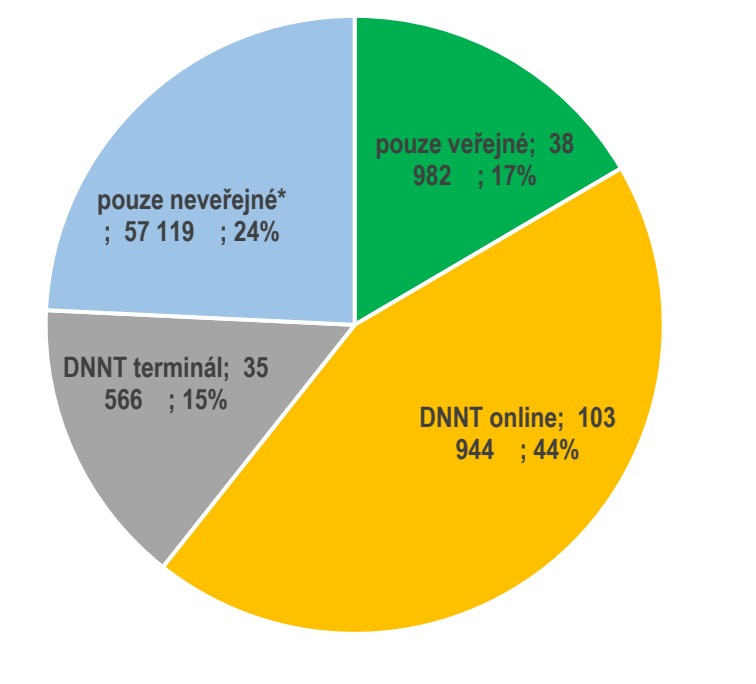

### **Česká vydavatelská produkce**

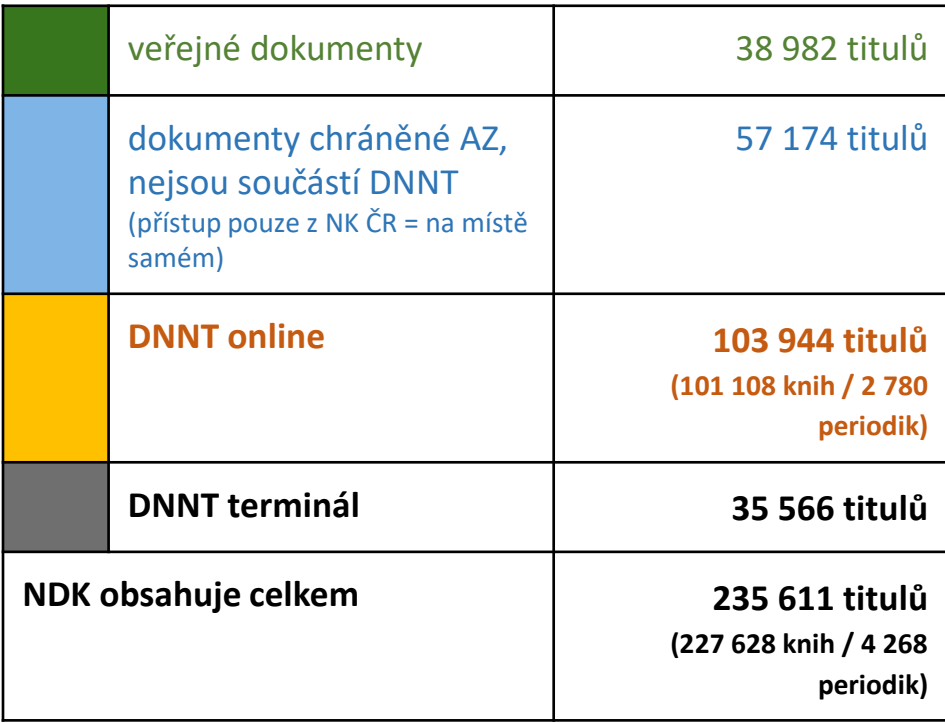

**Nabídka v režimu DNNT: 178 492 svazků**

**[https://ndk.cz](https://ndk.cz/)**

# Kdo nabízí přístup k DNNT

**DN** Dila nedostupná **NT** 

O PROJEKTU SEZNAM ČTENÁŘŮM AUTORŮM KNIHOVNÁM MATERIALY

Zde najdete plné texty zdigitalizovaných děl nedostupných na trhu

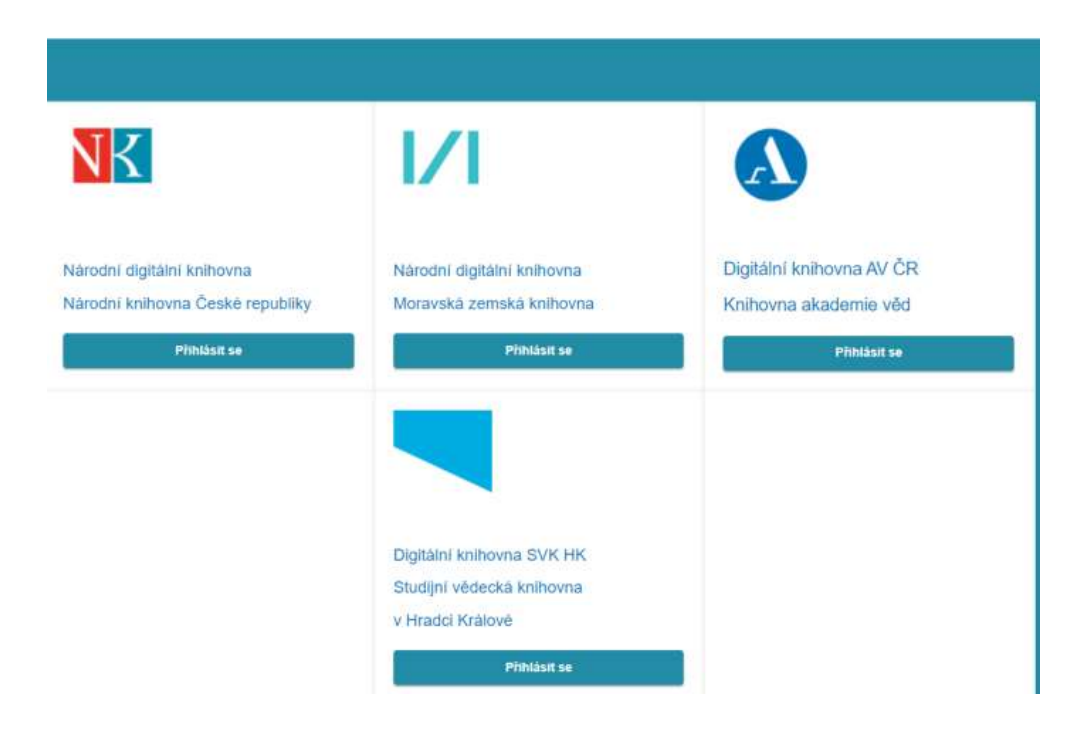

**https://dnnt.cz/**

#### **Nutno vyhledávat v každé digitální knihovny zvlášť**

# Jak to funguje?

### Postup registrace uživatele a vyhledávání v NDK-DNNT

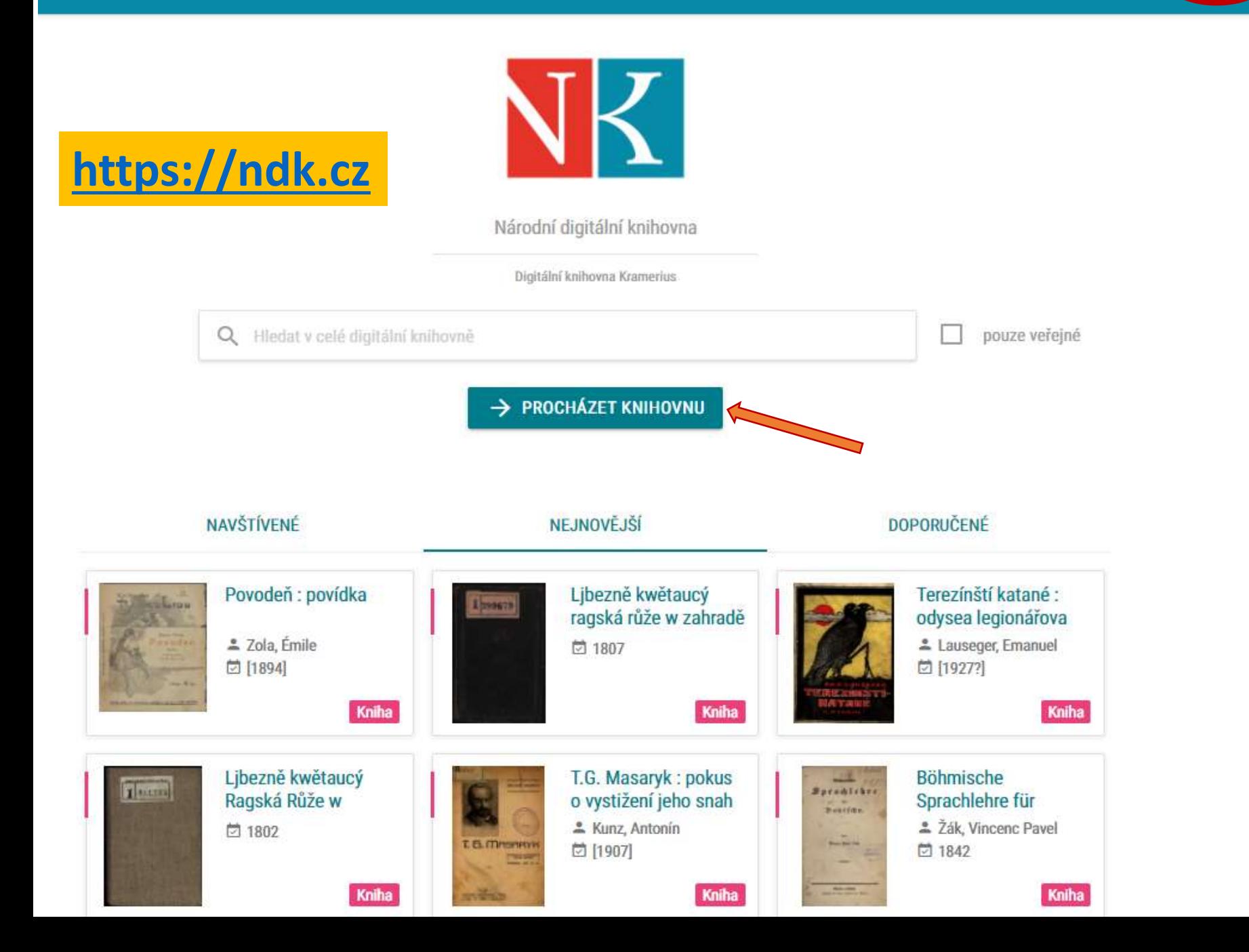

## Díla DNNT, volná a neveřejná

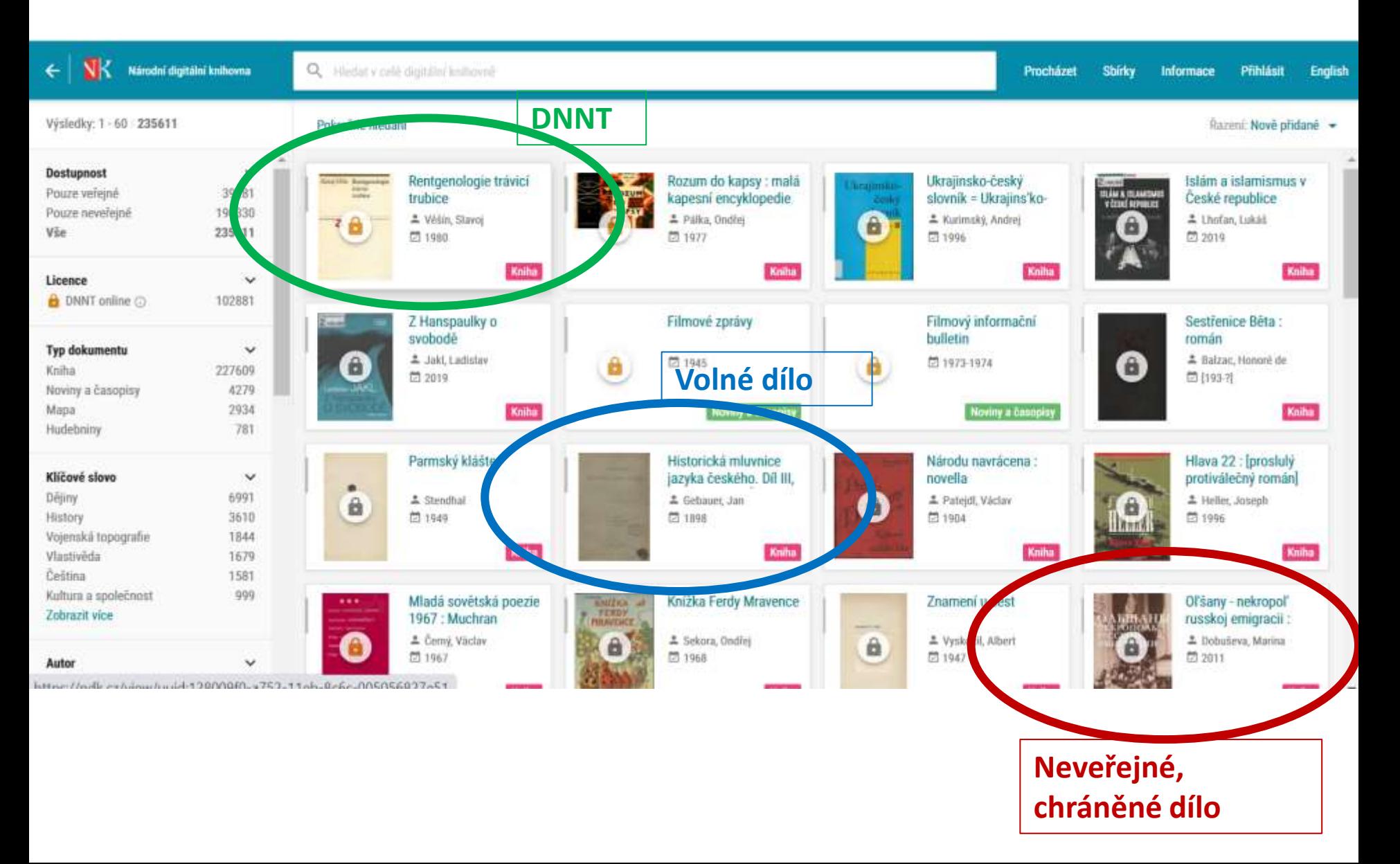

#### **pro přístup k DNNT se do digitální knihovny můžete přihlásit**

- na začátku práce s DK / libovolně v jejím průběhu (pozor ztrácíte historii hledání)
- z konkrétního díla s licencí DNNT online, které si chce zobrazit

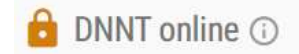

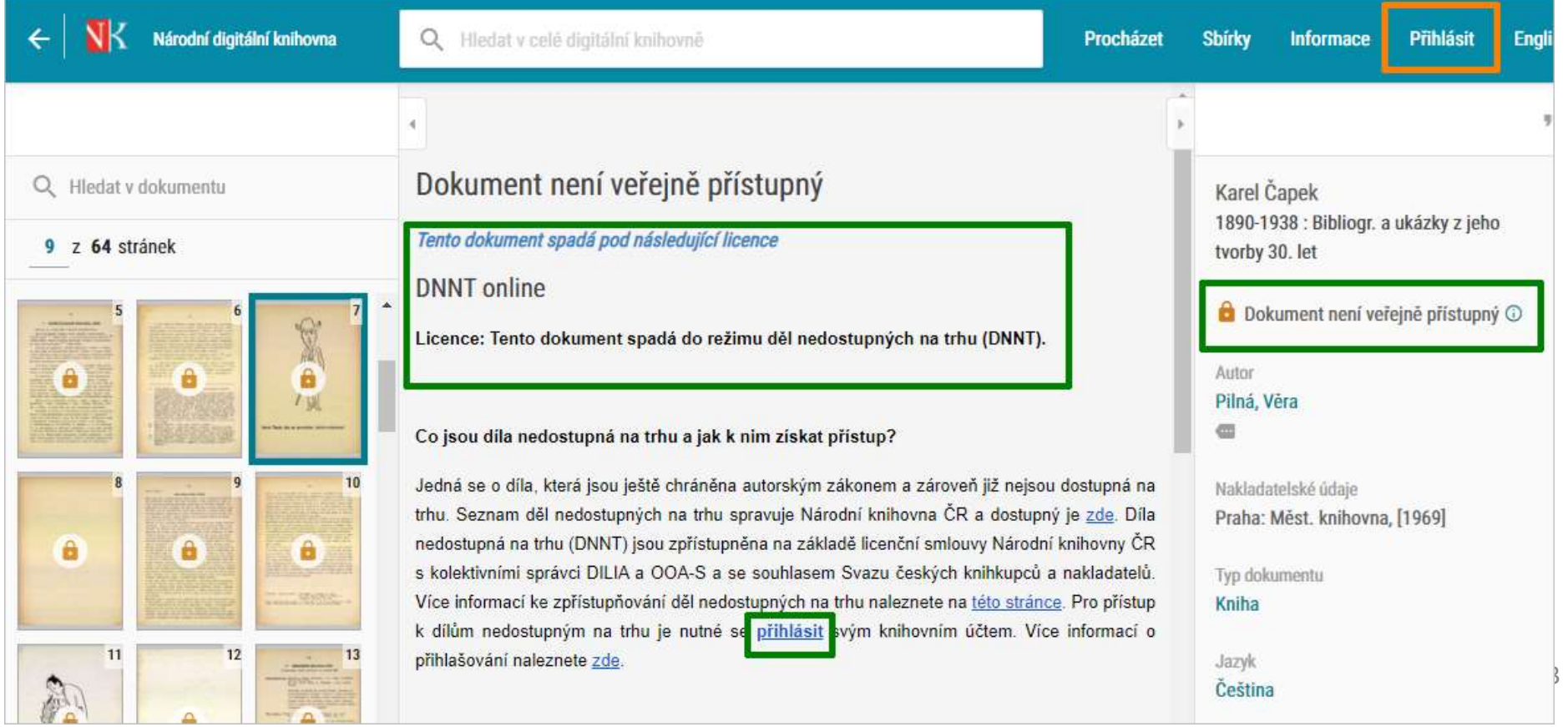

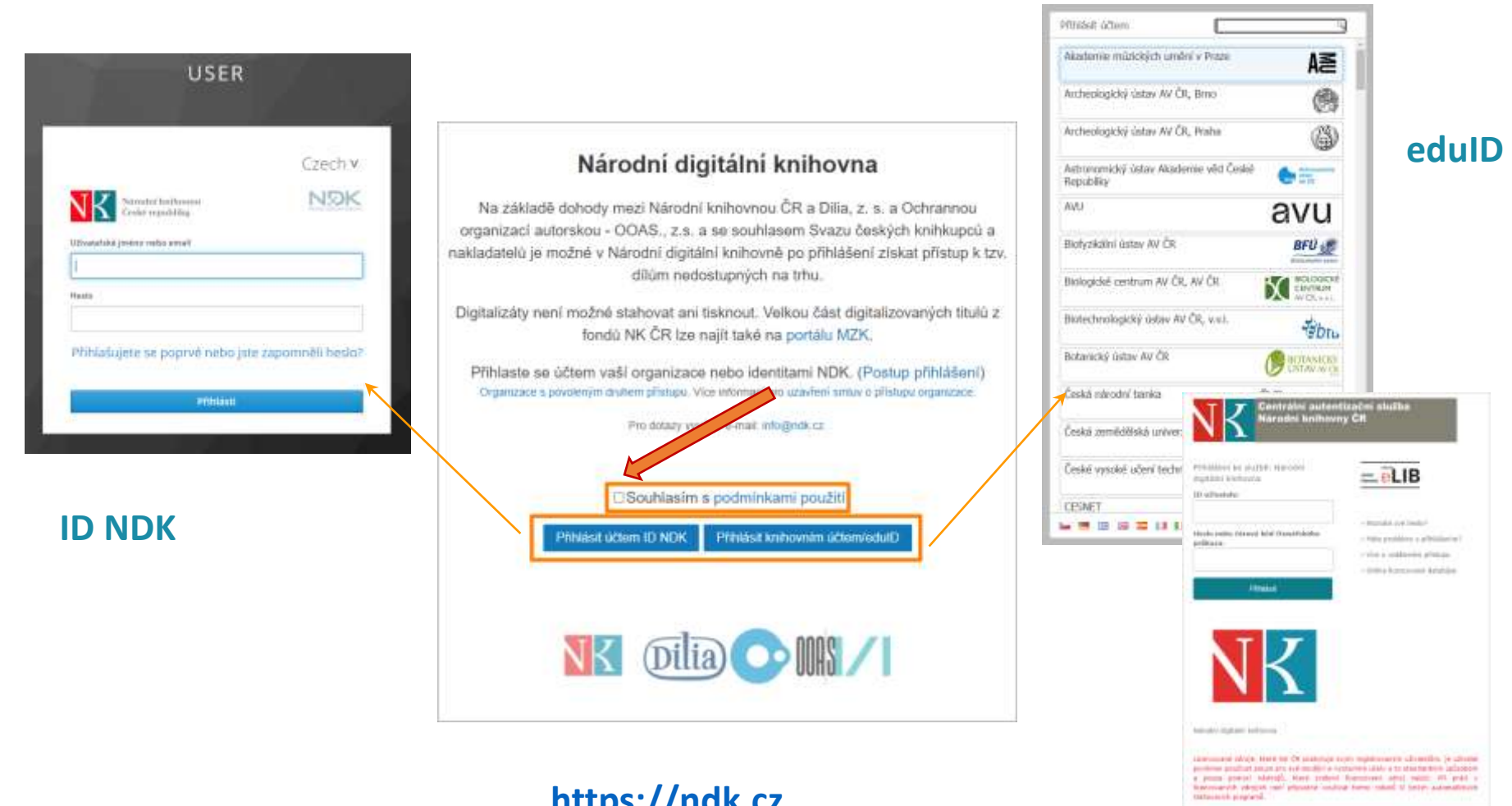

https://ndk.cz

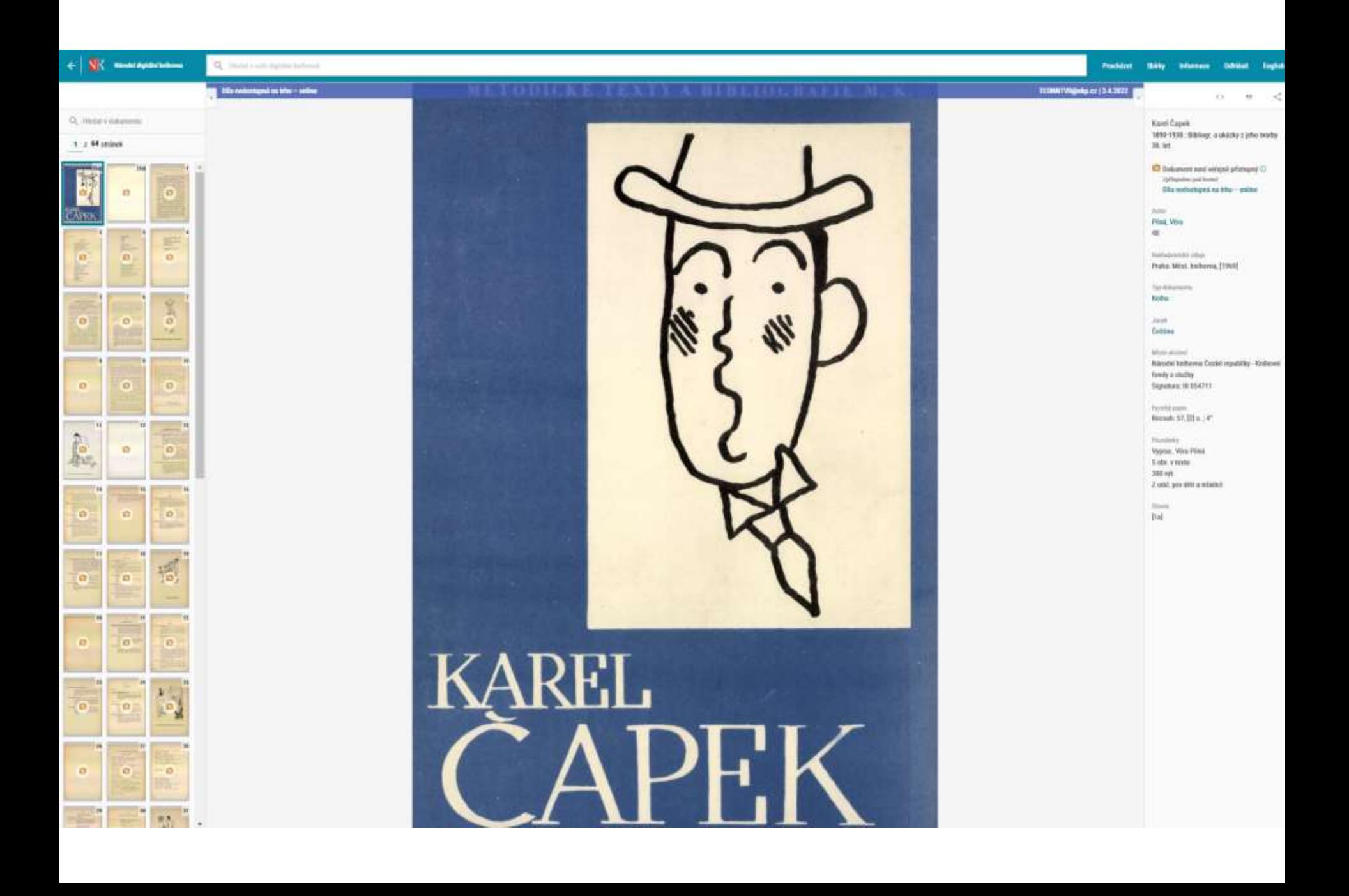

#### **O** DNNT online  $\odot$

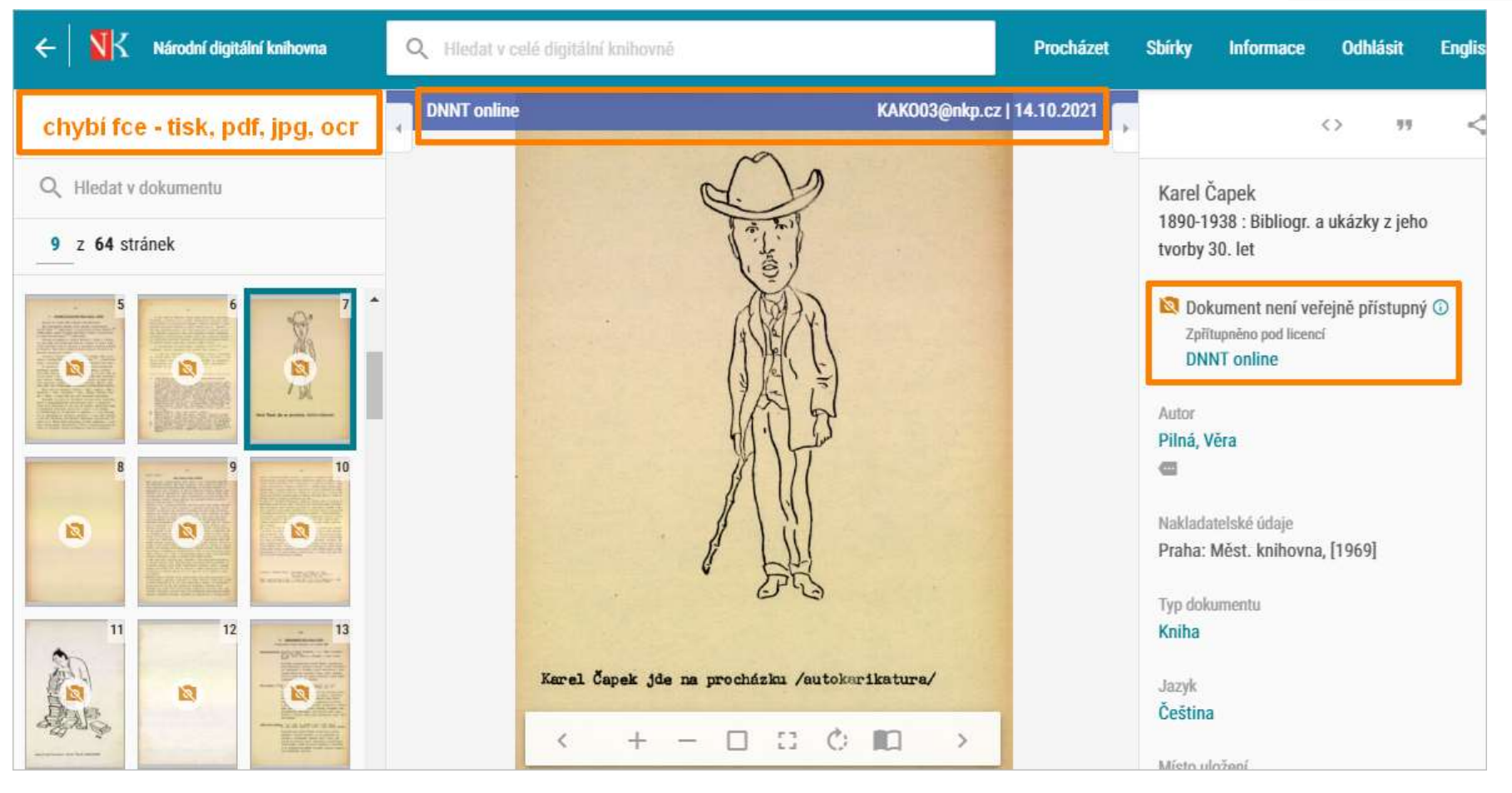

### 2 režimy zpřístupnění digitalizovaných knih a časopisů

![](_page_16_Figure_1.jpeg)

# Jak zapojit knihovnu do služby DNNT?

Umožnění **vzdáleného přístupu** uživatelům knihovny k NDK-DNNT

## Kdo může službu NDK-DNNT nabízet a využívat?

### **Knihovny**

- Mohou se zapojit knihovny, které jsou evidovány podle knihovního zákona 257/2001
- Knihovna musí s NK ČR uzavřít smlouvu o zpřístupnění DNNT

### • **Povinnosti knihovny:**

- Seznámit uživatele s podmínkami služby DNNT
- Vést evidenci uživatelů + uchování po dobu 1 roku
- Na vyžádání poskytnout osobní údaje uživatelů, kteří porušili pravidla služby, policii nebo kolektivním správcům
- Zabránit kopírování zobrazených dokumentů na terminálu v knihovně

### **Uživatelé**

- Registrovaný uživatel knihovny, která s NK ČR uzavřela smlouvu o zpřístupnění DNNT
- **Povinnosti uživatele**
	- Zobrazené dokumenty je možné pouze číst
	- Je zakázáno kopírovat, tisknou, sdílet, vytěžovat

### Dva kroky k zapojení knihovny do služby NDK-DNNT

![](_page_19_Picture_1.jpeg)

### Dva kroky k zapojení knihovny do služby NDK-DNNT

![](_page_20_Figure_1.jpeg)

# Jak probíhá ověřování identity uživatele

![](_page_21_Figure_1.jpeg)

**Předávání a aktualizace emailových adres**

# Kdo nabízí zapojení do federace eduID?

- Vysokoškolské knihovny, knihovny AVČR
- Knihovny zapojení do portálu **knihovny.cz**
- Verbis od firmy KpSys
- Knihovny se systémem KOHA od Rbit
- Tritius připravuje se
- eduID = preferovaná varianta

![](_page_23_Picture_0.jpeg)

#### Jak zapojit knihovnu do online služby NDK-DNNT?

#### Rozhodnutí o způsobu identifikace uživatelů

Knihovna zajímající se o zapojení zvolí požadovanou službu:

- · Online přístup pro své registrované čtenáře (tj. ze zařízení registrovaného čtenáře odkudkoli z území ČR). V tom případě knihovna správně, úplně a dle návodu v komentářích za účasti svého technika vyplní podle toho, zda je, nebo není členkou eduID.cz, případně jaké kategorie (zda je účastna samostatně, hostovaně nobo via kniho
	- · Online přístupy NDK via edulD.cz (pokud je knihovna členem federace a provozuje IdP), varianta se případně týká i všech knihoven zapojených do portálu Kníhovny.cz
	- . Online přístupy NDK via Identity NDK (zřízeno a provozováno NK pro partnerské instituce bez IdP
- · Odešle vyplněný formular na adresu dinici egistravega inprez
- · Při zapojování může volitelně přidat i variantu s terminálovým přístupem. Přístup z terminálů v knihovně (tj. na místě samém) je:
	- · Terminálový přístup prostřednictvím statické veřejné IP adresy (IP adresu smí využívat jenom terminály vyznačující se ochranou EIZ)
	- · Přístup z terminálů v knihovně (tj. na místě samém) ve variantě Ověřování s použitím klienta, bude k dispozici později, v průběhu letních měsíců (připravenost bude oznámena zde). Po oznámení připravenosti Národní knihovny k poskytování této varianty služby knihovna správně a úplně vyplní formulář a odešle ho na stejnou adresu dnnt-registrace@nkp.cz. Podmínkou pro zapojení je rovněž odeslání formuláře pro online přístup, pokud jej knihovna již nevyužívá.

# **Postup uzavření smlouvy a zapojení**

- **Stáhnout si registrační formuláře z [https://dnnt.cz/knihovnam/jak-se](https://dnnt.cz/knihovnam/jak-se-zapojit/)zapojit/**
- **Vyplnit registrační formuláře za knihovnu**
- **Zvolit si způsob identifikace svých uživatelů při přihlášení do NDK-DNNT**
	- **Knihovna využívá pro identifikaci uživatelů eduID.cz nebo KNIHOVNY.CZ**
	- **Knihovna využívá systém Identit NK ČR**
- **Odeslat na [dnnt-registrace@nkp.cz](mailto:dnnt-registrace@nkp.cz)**
- **Podepsat smlouvu s NK ČR**
- **Nabídnout uživatelům možnost využívání služby**
- **Získat souhlas uživatelů o předání osobních údajů (email) NK ČR**
- **Odeslat emailové adresy uživatelů NK ČR + pravidelná aktualizace**

# Zjišťované údaje

- Základní informace, kontakty
	- Osoba odpovědná za smlouvu
	- Technik, správce identit uživatelů
- Informace o knihovně
	- Evidenční číslo knihovny
	- Sigla
	- Čtenáři, zaměstnanci počet
	- Typ knihovního systému
	- IP adresa/y
	- Poskytovatel internetu
	- IT podpora
	- Současný počet terminálů s EIZ

![](_page_25_Picture_78.jpeg)

#### Vážení čtenáři knihovny….. **Informace o nové službě pro uživatele**

nenašli jste požadovanou knihu v knihovně knihkupectví, v antikvariátu ani v internetovém obchodě? Pravděpodobně se může jednat o dílo nedostupné na trhu (DNNT), které Vám naše *KNIHOVNA…* umožňuje v digitalizované podobě zpřístupnit na základě smlouvy s Národní knihovnou ČR. Tuto službu mohou zdarma využít všichni uživatelé knihovny s platnou registrací.

Díla nedostupná na trhu zahrnují **plné texty knih, časopisů, novin atd. vydaných na území České republiky do roku 2001 a časopisy vydané do roku 2011.** Jedná se o dokumenty chráněné autorským právem (tj. neuplynulo 70 let od smrti autora). Kromě toho jsou přístupné i plné texty starších dokumentů, které jsou z hlediska autorského práva volné. K dispozici je nejméně 180 000 digitalizovaných svazků.

Přístup nabízí Národní knihovna ČR prostřednictvím Národní digitální knihovny pro díla nedostupná na trhu (dále jen NDK-DNNT). Digitalizované knihy a časopisy budete moci využívat pomocí dálkového přístupu z Vašeho vlastního počítače nebo tabletu připojeného k internetu. Služba je bezplatná.

#### **Základní podmínky využívání služby NDK-DNNT:**

- Zobrazené texty knih a časopisů lze pouze číst.
- Nelze zhotovit tištěnou nebo digitální kopii zobrazených textů.
- Porušení tohoto zákazu je důvodem k pozastavení poskytování služby až do odvolání a případně i k sankcím za porušení autorského zákona.
- Pokud bude zjištěno porušování autorských práv, je knihovna zavázaná poskytnout kolektivním správcům autorských práv součinnost při zjišťování totožnosti registrovaného čtenáře.
- Knihovna … uchovává identifikační údaje registrovaného čtenáře po dobu 1 kalendářního roku následujícího po ukončení jeho registrace.
- Národní knihovna ČR zpracovává a uchovává osobní údaje registrovaného čtenáře v souvislosti s využitím služby NDK-DNNT po dobu 1 kalendářního roku následujícího po využití služby. Jedná se o identifikační údaje, relace připojení, historie přihlášení a logy.

Podrobné informace o službě NDK-DNNT najdete na <https://dnnt.cz/>

**Pokud máte zájem o zapojení do služby NDK-DNNT a souhlasíte s výše uvedenými podmínkami, prosíme o vyjádření zájmu o tuto službu.** (například: odpovědí na tento email s textem: Mám zájem o zapojení do služby NDK-DNNT) Po uzavření smlouvy s Národní knihovnou ČR obdržíte přístupová práva do Národní digitální knihovny-DNNT a budeme Vás informovat o dalším postupu.

### **Základní formulace do knihovního řádu o služby DNNT**

[https://dnnt.cz/uploads/Formulace\\_KnihRad.docx](https://dnnt.cz/uploads/Formulace_KnihRad.docx)

#### **Zpřístupňování služby Národní digitální knihovny - Děl nedostupných na trhu (NDK-DNNT)**

- 1. Knihovna umožní registrovanému uživateli využívat službu "Národní digitální knihovna Díla nedostupná na trhu" (dále jen "NDK-DNNT") poskytovanou na základě licenční smlouvy mezi Národní knihovnou ČR a kolektivními správci DILIA a OOA-S.
- 2. Uživatel je oprávněn zobrazené dokumenty pouze číst, využívat jejich obsah pro svou vlastní osobní potřebu, pro studijní, vyučovací a výzkumné účely (včetně pro citování).
- 3. Rozmnožování zobrazených dokumentů, tj. jejich tisk, ukládání na USB či jiná paměťová média nebo rozmnožování jiným způsobem (např. prostřednictvím mobilního telefonu, fotoaparátu) není povoleno.
- 4. Při práci s NDK-DNNT není přípustné využívat různé formy robotů či jiné nástroje pro automatické stahování obsahu. Registrovaným uživatelům, kteří budou při vyhledávání, prohlížení či ukládání dat z licencovaných zdrojů využívat nestandardní nástroje, může být přístup pozastaven, případně odmítnut.
- 5. Podmínkou přístupu ke službě NDK-DNNT je přihlášení registrovaného uživatele zadáním přihlašovacích údajů. Pro přihlášení registrovaný uživatel použije

**Varianta 1** *[v knihovně používající eduID]* stejné uživatelské jméno a heslo jako pro přihlášení se do svého uživatelského konta v knihovním systému

**Varianta 2** *[v ostatních knihovnách?]* adresu elektronické pošty (e-mail), stejnou, jakou zadal při registraci v knihovně.

- 1. Dojde-li ze strany registrovaného uživatele k porušení podmínek poskytování služby NDK\_DNNT, knihovna je zavázána na odůvodněnou písemnou výzvu Národní knihovny poskytnout kolektivnímu správci a Národní knihovně součinnost při zjišťování totožnosti registrovaného čtenáře, který porušení podmínek vyvolal.
- 2. Knihovna uchovává identifikační údaje registrovaného uživatele po dobu 1 kalendářního roku následujícího po ukončení jeho registrace.
- 3. Národní knihovna ČR zpracovává a uchovává osobní údaje registrovaného uživatele v souvislosti s využitím služby NDK-DNNT po dobu 1 kalendářního roku následujícího po využití služby. Jedná se o identifikační údaje, relace připojení, historie přihlášení a logy.

### **Nápis nad terminálem či počítačem v knihovně**

Není povoleno rozmnožování zobrazených dokumentů, tj. jejich tisk, ukládání na USB či jiná paměťová média, zhotovení fotografie prostřednictvím mobilního telefonu, fotoaparátu apod.

![](_page_28_Picture_0.jpeg)

#### Nová služba pro registrované uživatele knihovny zdarma.

Nematecherie letitlu v knihupechil ani v antikvaništu? Může se potrat o DNNT. Nově jsme pro vše zařídě zpřistupnění digitatzovaných dokumentů z Národní digitální knihuvny Díla nedostupná na trhu (NDK-DNNT), Jedná se o člení plného textu (2 nedontuori/ch knih a jm/ch dosumentů online pro individualní užívatele prostřednictvím vzdáleného přístupu

#### Co jsou to dila nedostupná na trhu?

Olla nedostupná na trhu nabízí plné teidy domunentů (knih, časopisů, novin atd.) vydaných na území České republiky do romu 1989 a s něco pozděli až do roku 2007 gariodika do roku 2009). Jedná se o itolozmany, které jsou chráněny automitijní právem (i), reuplymale 70 let od smrti autora) a klené nejsou doctupné na trhu, a to včatně připadných datších nydání, připadně i upravenjich. Kromě tutu NDK obcatuje plně body datumentů, které josu z hlediska autorokého práva tzv. volně (autorokoprávně již nechráněně). Skužba je poskybivána na základě licenční smouvy Národní knihovny ČIR s kolektivním 2-AOO 6 ALIIG Drawing

Vice informaci a návod k připojení naleznele v Detabaze - Vžeobecně

![](_page_28_Picture_6.jpeg)

https://www.knihovnahk.cz/proverejnost/aktuality/dila-nedostupna-natrhu-dnnt

### Jak nabízet službu DNNT uživatelům na webové stránce knihovny

https://www.knihovnaprerov.cz/aktuality/1184-dilanedostupna-na-trhu-dnnt-nova-sluzba-pro-uzivateleknihovny

DOMŮ O NAS SLUŽBY AKTUALITY KATALOG REGION KONTAKTY

Vyhiedávání

 $\Omega$ 

Hiavní strátka - Aktuality - Díla nedostupná na trtu (DNNT) - nová služba pro uživatele knihovny

![](_page_28_Picture_11.jpeg)

#### DÍLA NEDOSTUPNÁ NA TRHU (DNNT) - NOVÁ SLUŽBA PRO UŽIVATELE **KNIHOVNY**

E affords (0) (incr 2021 | verifical plane (2) @ | Tigk | Email

Ephogalatie

**Databáza** 

Kavima

**GDEER** 

MÉSTSKA KNIHOVNA V PŘEROVÉ

příspěvková organizace

Nenašli jste požadovanou knihu v knihkupectvi, v antikvariátu ani v internetovém obchodě? Praydépodobně se může jednat o dílo nedostupné na trhu (DNNT), které vám nyní Městská knihovna v Přerově umožňuje v digitalizované podobě zpřistupnit na základě smlouvy s Národní knihovnou ČR. Tuto službu mohou zdarma využit všichni uživatelé knihovny s platnou registraci.

Dila nedostupná na tmu (DNNT) zahmují plné texty dokumentů (knihy časopisy, noviny atd.) vydaných na územi České republiky. Jedná se o dokumenty chráněné autorským právem (t) neuplynulo 70 let od smrti autoral, které byly zařazeny do Seznamu děl nedostupných na trhu. Kromě trho databáze Národní digitální knihovny (NDK) obsahuje plné texty dokumentů, které jsou z hlediska autorského práva tzv. volné (autorskoprávně již nechráněné).

Od 6, 2, 2021 dochází k výraznému rozšíření služeb NDK-DNNT, která umožňuje přístup k plným textům českých knih vydaných do roku 2000, které již nebre obstarať. Obdobně budou k dispozici digitalizovaná vydání novin a časopisů do roku 2010 Celkem bude zpřístupněho cca 160 000 svazků knih a časopisů

![](_page_28_Picture_148.jpeg)

# Návod na přihlášení

https://www.knihovnahk.cz/files/tinymce/pro-verejnost/databaze/vseobecne/DNNT-Navod\_k\_pristupu.pdf

![](_page_29_Picture_2.jpeg)

Postup k přihlášení na web ndk.cz:

1. Vstoupit do knihovny DNNT můžete pomoci odkazu ndk.cz. Zde klikněte na "Přihlásit" vpravo nahoře.

![](_page_29_Picture_28.jpeg)

2. Zobrazi se vám obrazovka, kde musite potvrdit "Souhlasim s podminkami použití" a poté klikněte na "Přihlásit knihovním účtem/edulD".

![](_page_29_Picture_29.jpeg)

![](_page_30_Picture_0.jpeg)

#### Jak zapojit knihovnu do online služby NDK-DNNT?

#### Rozhodnutí o způsobu identifikace uživatelů

Knihovna zajímající se o zapojení zvolí požadovanou službu:

- · Online přístup pro své registrované čtenáře (tj. ze zařízení registrovaného čtenáře odkudkoli z území ČR). V tom případě knihovna správně, úplně a dle návodu v komentářích za účasti svého technika vyplní podle toho, zda je, nebo není členkou eduID.cz, případně jaké kategorie (zda je účastna samostatně, hostovaně nebo via knihovny.cz), jeden z formulářů:
	- · Online přístupy NDK via edulD.cz (pokud je knihovna členem federace a provozuje IdP), varianta se případně týká i všech knihoven zapojených do portálu Knihovny.cz
	- · Online přístupy NDK via Identity NDK (zřízeno a provozováno NK pro partnerské instituce bez IdP zdarma)
- · Odešle vyplněný formulář na adresu dnnt-registrace@nkp.cz
- · Při zapoževání může volitelně přidat i variantu s terminálovým přístupem. Přístup z terminář v knihovně (tj. na místě samém) je:
	- · Terminálový přístup prostřednictvím statické veřejné IP adresy (IP adresu smí využívat jenom terminály vyznačující se ochranou EIZ)
	- · Přístup z terminálů v knihovně (tj. na místě samém) ve variantě Ověřování s použitím klienta, bude k dispozickpozději, v průběhu letních měsíců (připravenost bude oznámena zde). Po oznámení připravenosti Národní knihovny k poskytování této vaz anty služby knihovna správně a úplně vyplní formulář a odešle ho na stejnou adresu dnnt-registrace@nkp.cz. Podmínkou pro za ojení je rovněž odeslání smuláře pro online přístup, pokud jej knihovna již nevyužívá.

### 2 způsoby zpřístupnění digitalizovaných knih a časopisů

![](_page_31_Figure_1.jpeg)

## Zpřístupnění DNNT na místě samém

- **Zpřístupnění knih vydaných v letech 2002 až 2007**
- Dodatek, nebo aktualizace smluv s NK
- Nové povinnosti knihovny
	- Zabránit zneužití ze strany uživatele
	- Počítač na veřejném místě
	- Označení zákazu zhotovení tiskové a digitální kopie
	- Zákaz fotografování obrazovky

![](_page_32_Picture_8.jpeg)

• **Knihovna s pevnou IP adresou**

### https://dnnt.cz/formulare/

![](_page_33_Picture_1.jpeg)

## Zapojení DNNT do katalogu knihovny

![](_page_34_Picture_1.jpeg)

#### **Do katalogu JVK importováno 74 410 záznamů**

- **z toho 42 679 záznamů spojeno se záznamy tištěných knih**
- **z toho 30 123 záznamů vloženo jako zcela nových**

# **Nabídněte svým uživatelům novou službu**

- **Naučte se pracovat s digitálními knihovnami**
- **Uzavřete smlouvu s službě DNNT s Národní knihovnou**
- **Informujte své uživatele o nové službě**
- **Vyhraďte pro službu DNNT zvláštní počítač (VISK3)**

**https://dnnt.cz/**

![](_page_36_Picture_1.jpeg)

O PROJEKTU SEZNAM ČTENÁŘŮM AUTORÚM KNIHOVNÁM MATERIALY

#### Zde najdete plné texty zdigitalizovaných děl nedostupných na trhu

![](_page_36_Figure_4.jpeg)

### Zpřístupnění děl nedostupných na trhu – nová digitální služba pro veřejné knihovny

![](_page_37_Picture_1.jpeg)

Vít Richter

Národní knihovna ČR

Praha – Městská knihovna v Praze

15. 3. 2022